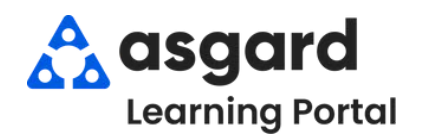

## **AsgardMobile Location Search**

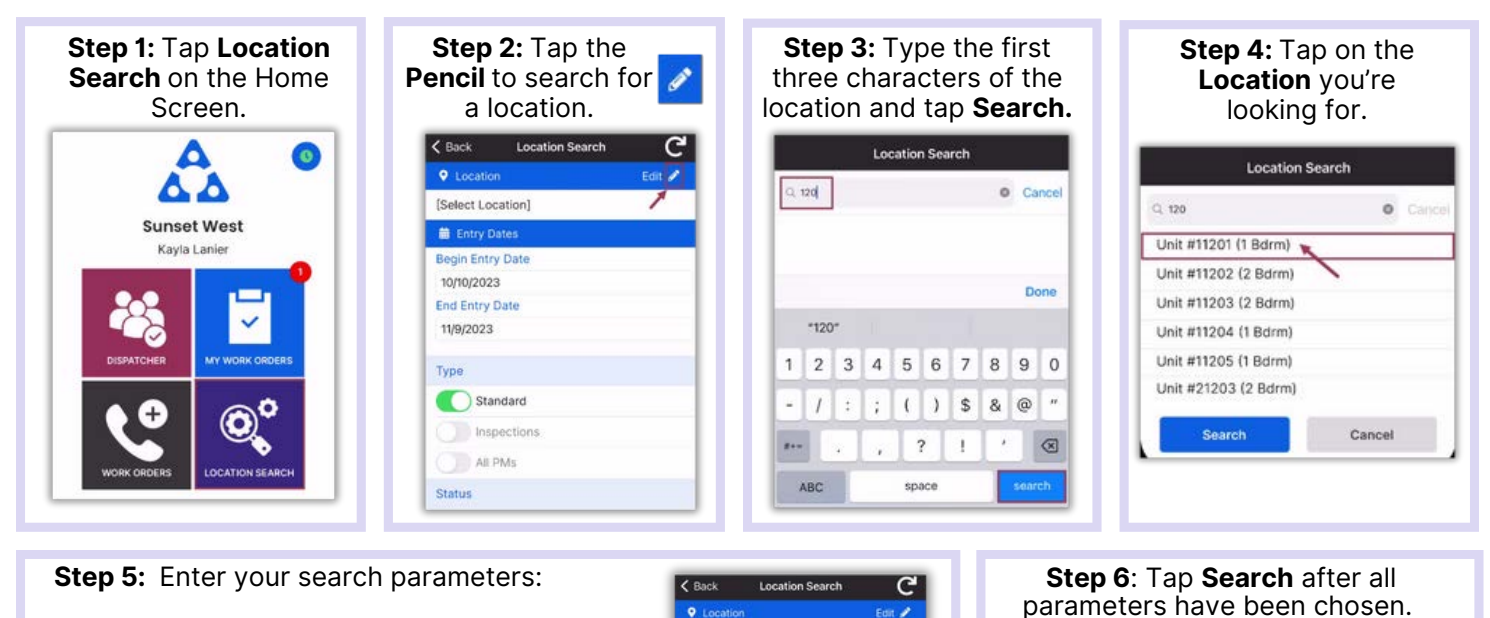

**Begin Entry Date** & **End Entry Date** defaults to the last 30 days—adjust

as needed

- *Use the on/off toggle buttons or tap the banner headings to either select or deselect all.*
	- **Type**: Filters for Standard Work Orders, Inspections,PMs or All Types
	- **Status:** filters for Incomplete, Complete, Cancelled, Expired, and Superseded
	- **Department:** Provides filters for Housekeeping, Engineering, Activities, etc.

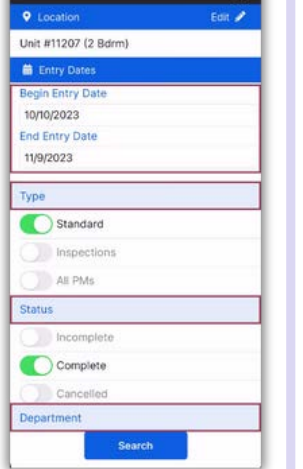

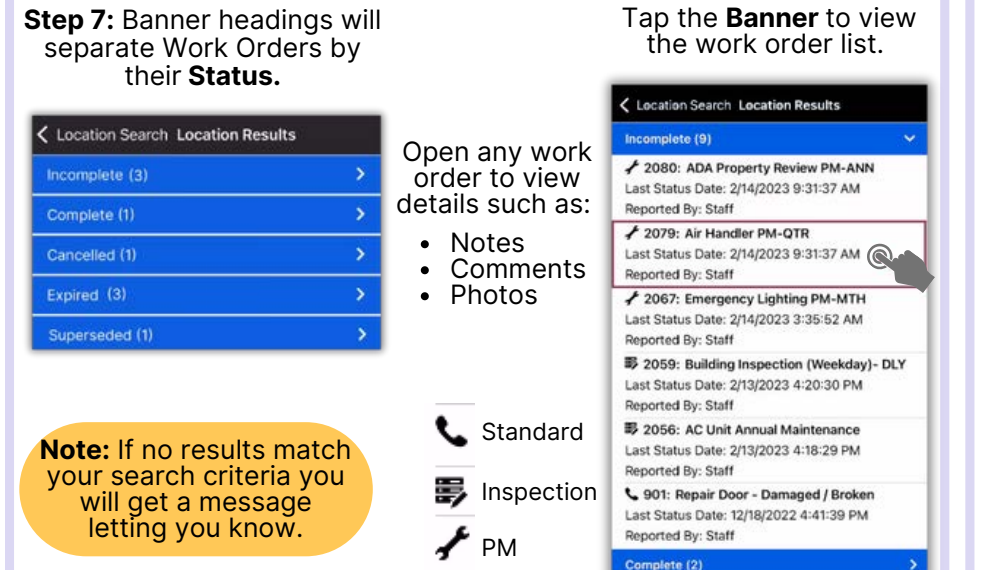

## **Step 8**: Tap the **Reset** symbol to reset to the default parameters. **Defaults are**:

Location Search

C

Felix  $\mathscr{P}$ 

 $\langle$  Back

**Q** Locatic

**in** Entry Dates

**End Entry Date** 

Standard

All PMs

**Status** 

nspections

11/9/2023

Type

**Regin Fatry Date** 10/10/2023

Unit #11207 (2 Bdrm)

- Last 30 days  $\bullet$
- **Type:** Standard Work Orders
- **Status:** Complete
- Your Department  $\bullet$

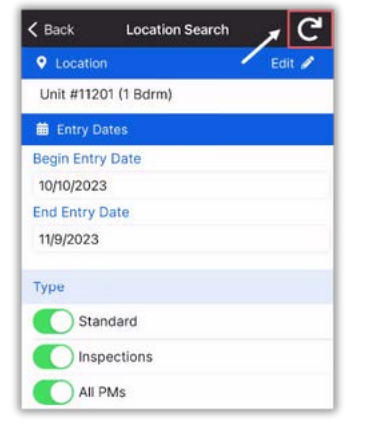